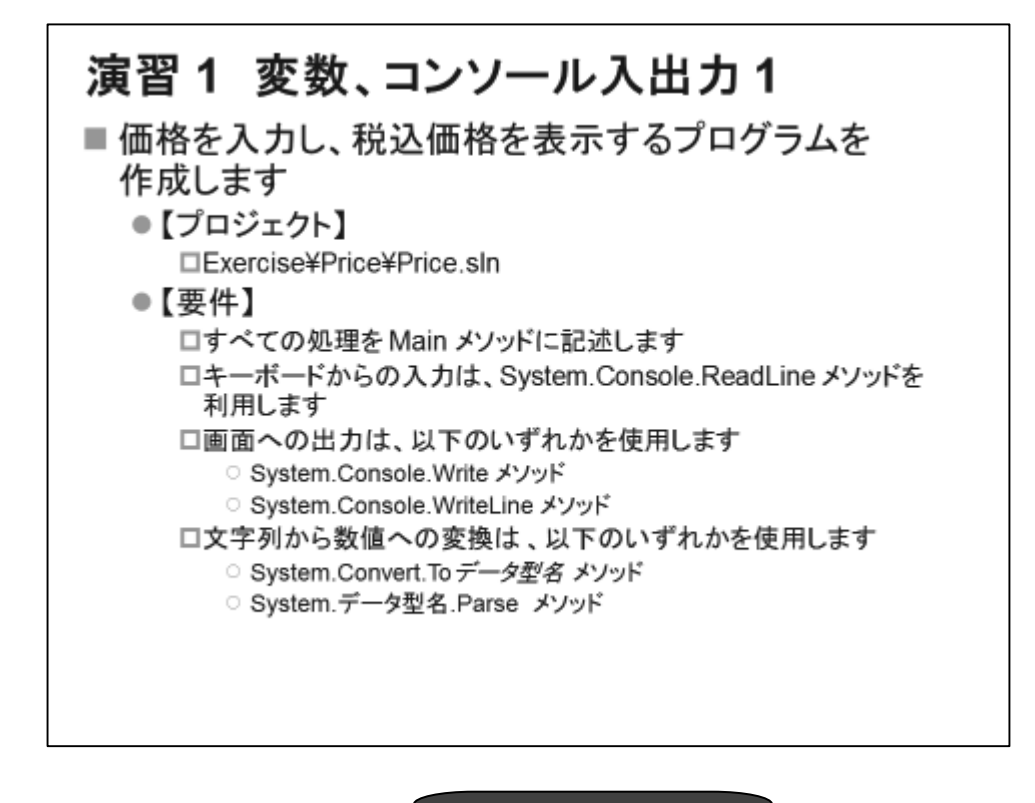

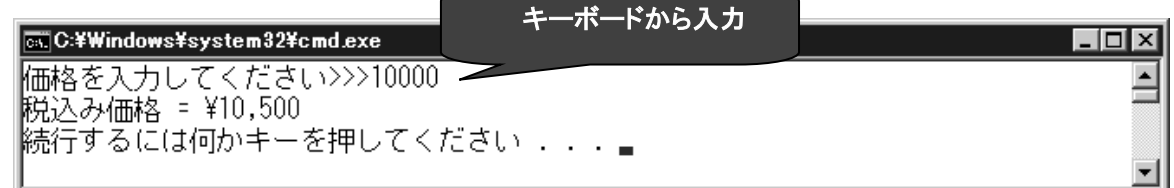

演習

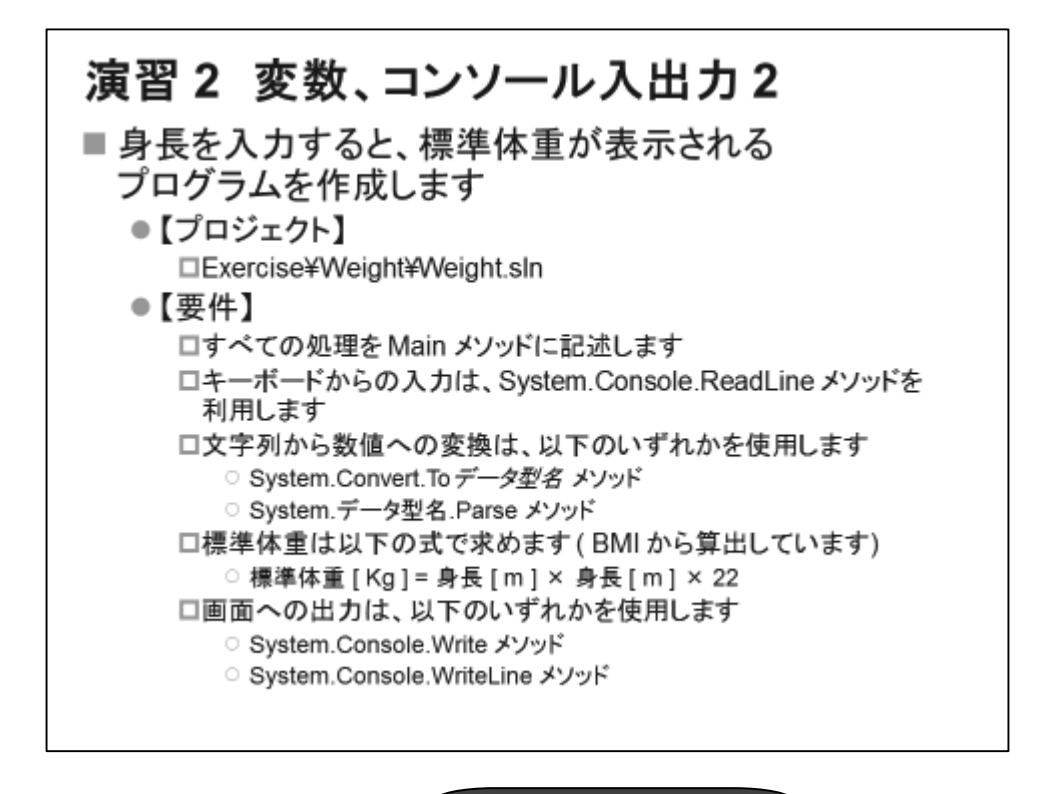

キーボードから入力 GLC:¥Windows¥system32¥cmd.exe **EDR** 䢢 $\overline{\Xi}$ 身長[cm]を入力してください>>>160 あなたの標準体重(ま56.3 Kgです 続行するには何かキーを押してください ...』

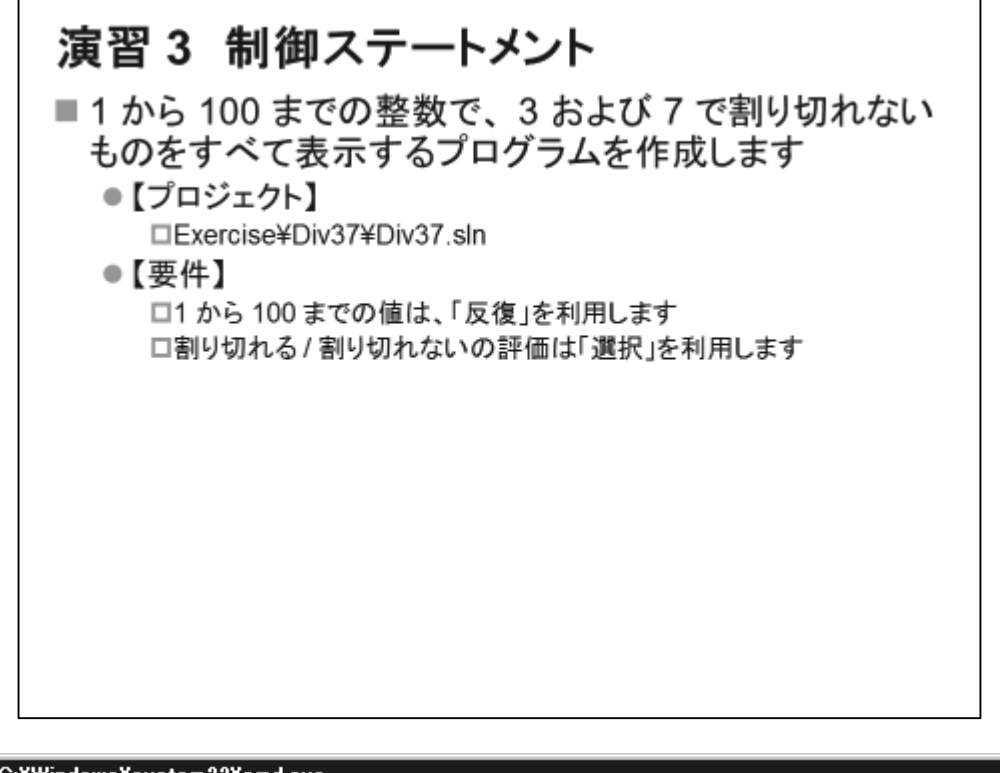

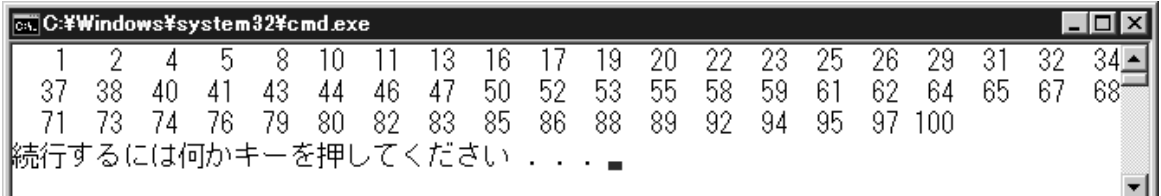

※改行位置は Windows の設定により異なります。

演習

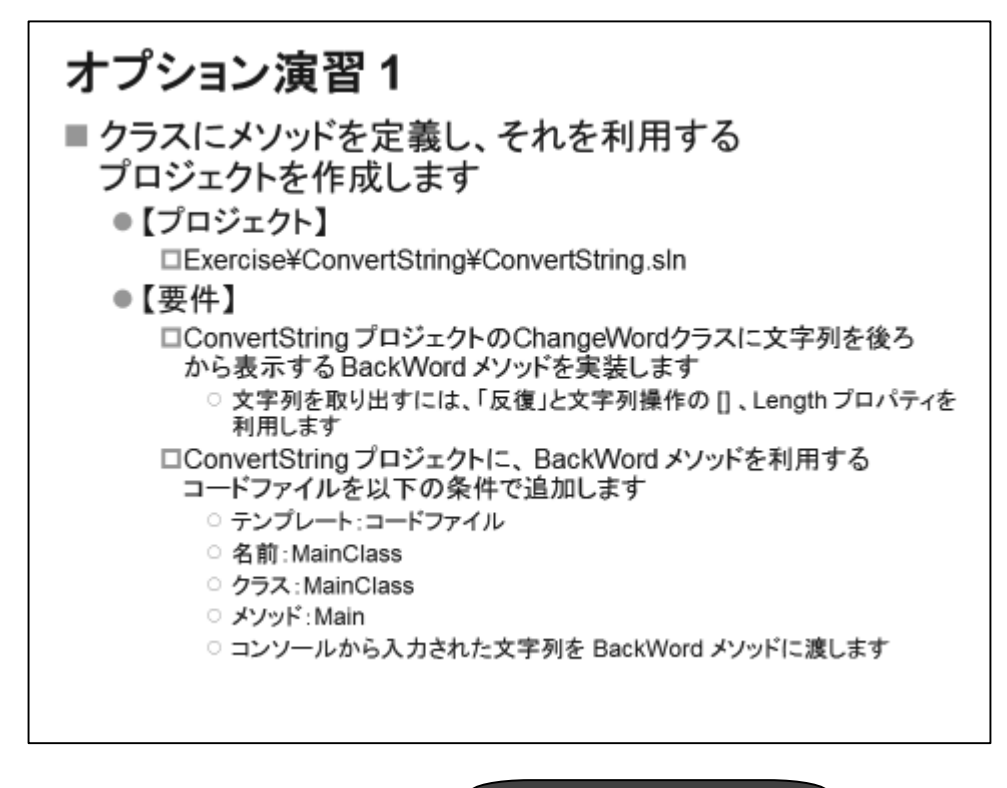

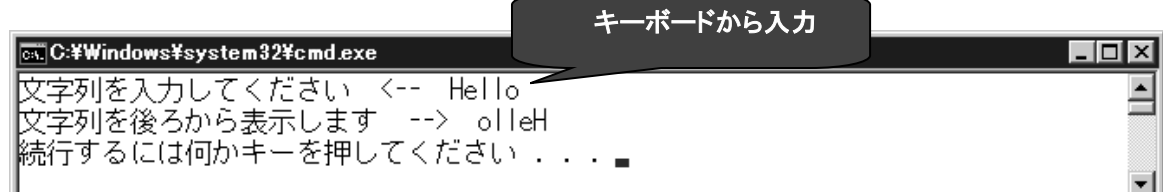

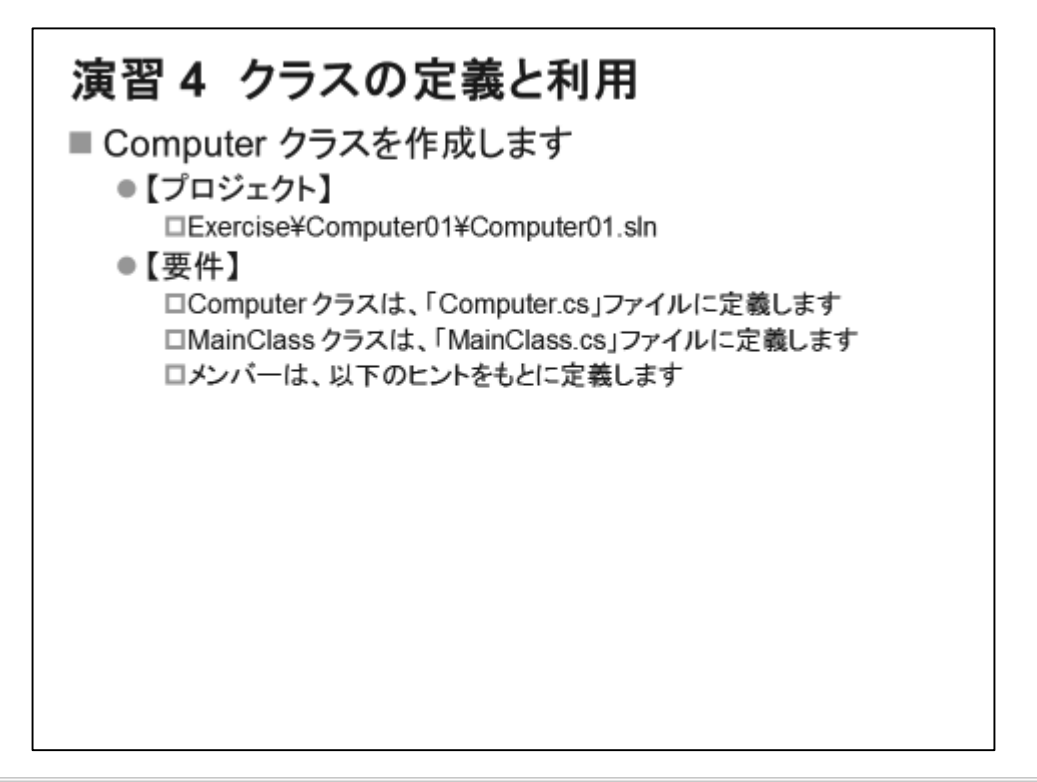

 $\Box$ o $\Box$ 

 $\blacktriangle$ 

C:\Windows\system32\cmd.exe

Sales01 Memory =  $1000MB$ , Disk =  $160GB$ |続行するには何かキーを押してください ...』

## ■ Computer.cs ファイル

コード

```
1. using System;
2.3. class Computer
4. \f{}5.\circled{1} int memory;
6.
        \circled{2}7.private string computerName;
8<sub>1</sub>9.3 void SetName(string str)
10.\left\{ \right.\circled{4}11.
12.\}13.\circled{5}14.15.16.
        public void PrintSpec()
```